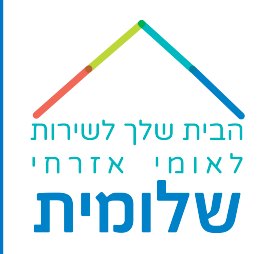

# אפליקציית דיווח הכשרת צוות

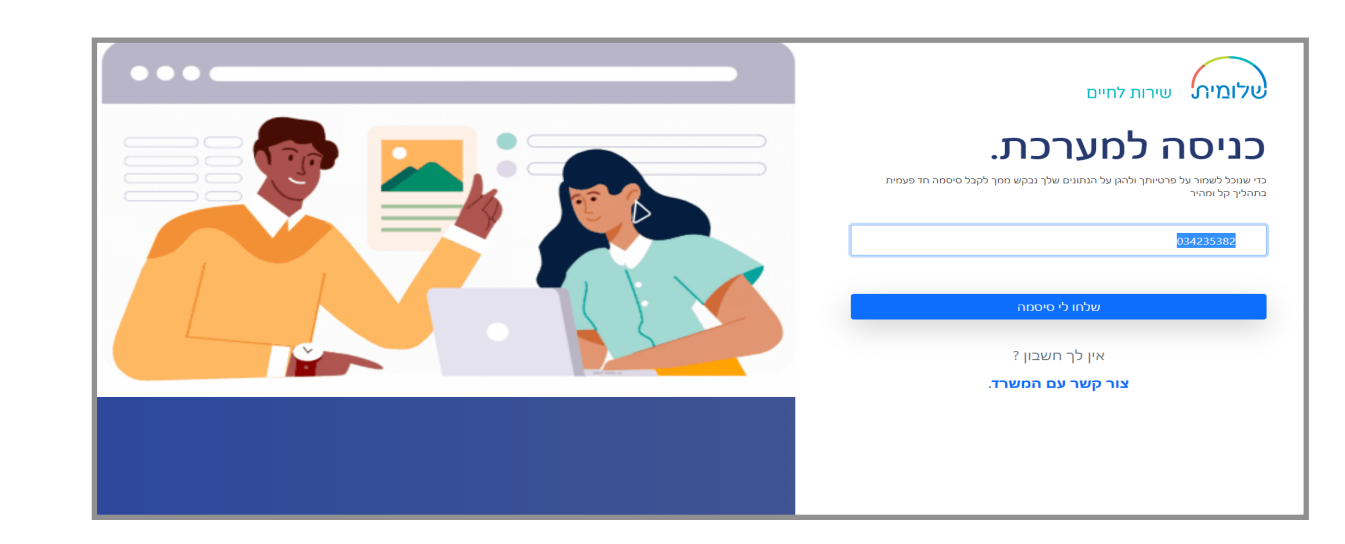

# במסך **״ראשי״** תראו את סה"כ המתנדבות.ים הפעילות.ים ואת כמות הדיווחים

#### שהמתנדבות.ים דיווחו ביום הנוכחי.

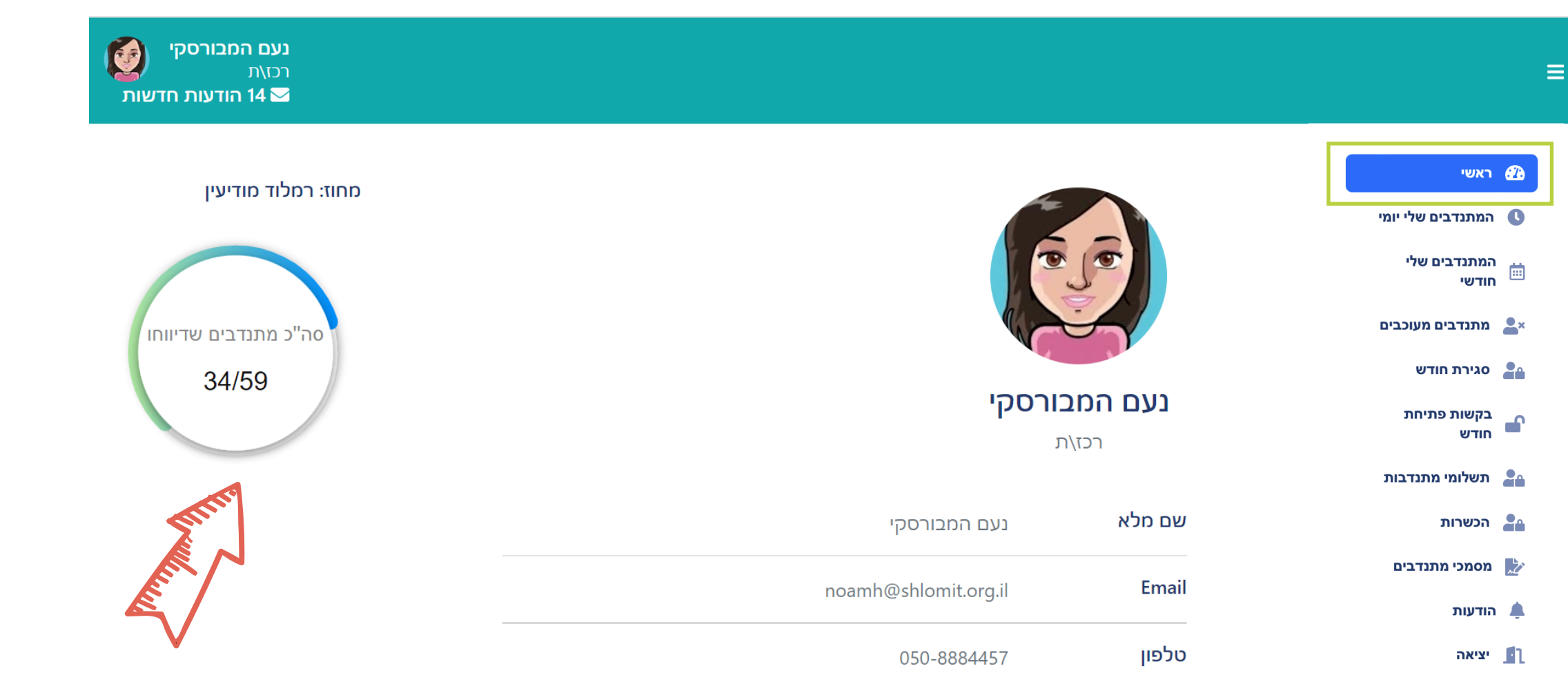

הבית שלך לשירות לאומי אזרחי שלומית

במסך **״המתנדבים שלי יומי״** -

מופיעות.ים המתנדבות.ים הפעילות.ים אשר הקליקו כניסה / יציאה / העדרות ביום הנוכחי.

#### מתנדב.ת שלא הקליק.ה - סה"כ השעות יהיה אפס.

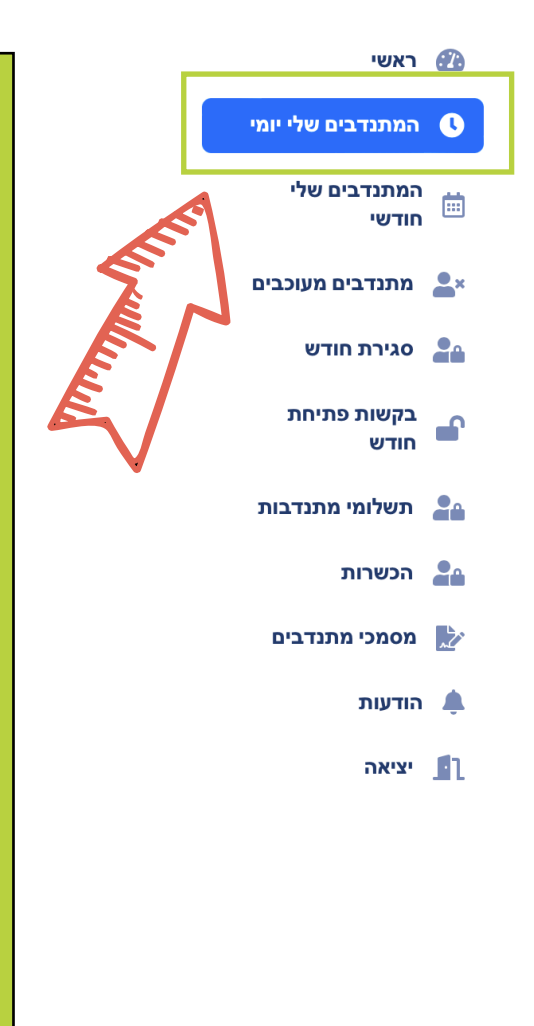

#### המתנדבים שלי יומי

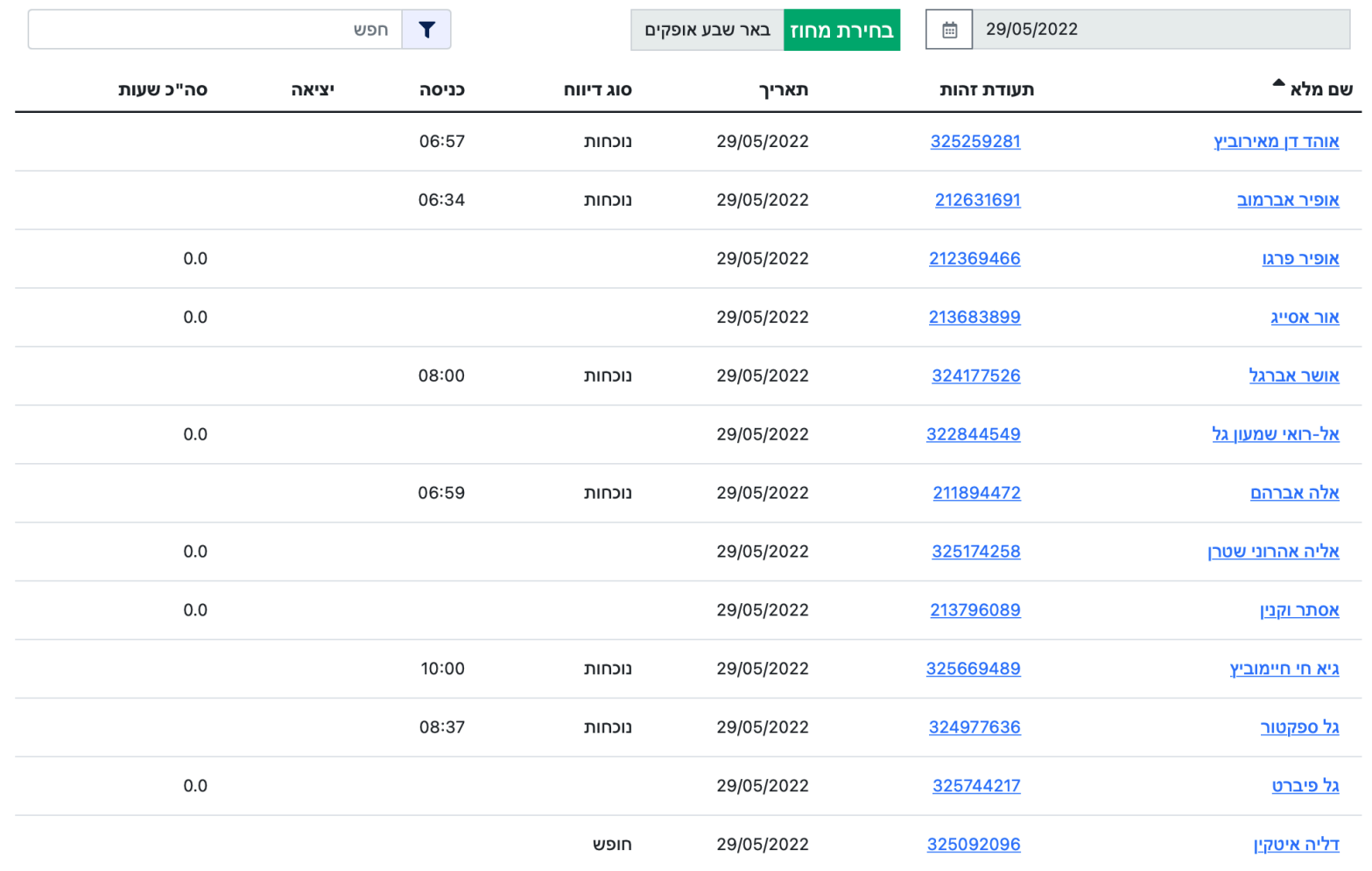

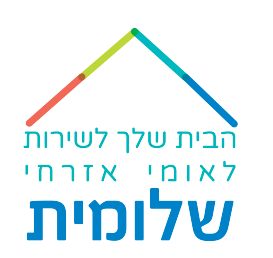

## בלחיצה על שם המתנדב*.*ת - נעבור למסך דיווחי השעות של המתנדב.ת

בלחיצה על ת*ארת ה<del>ל</del>הות*של המתנדב.ת - נעבור למסך *האלור האישי* של המתנדב.ת <del>©</del>

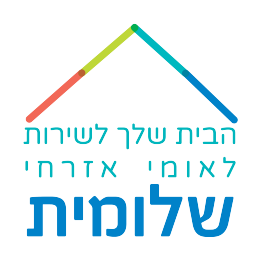

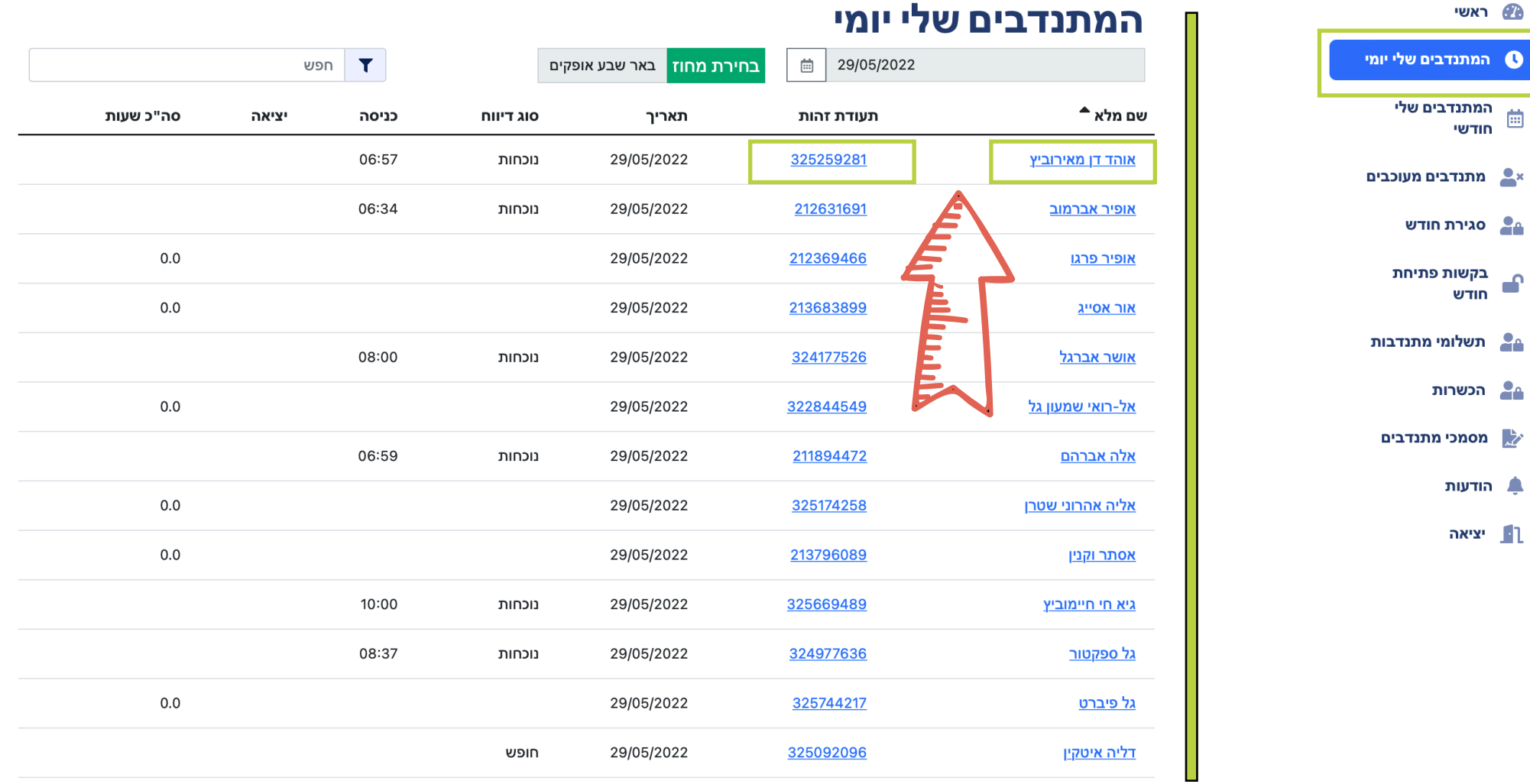

## לחיצה על שם המתנדב*.*ת תוביל למסך דיווחי השעות של המתנדב.ת

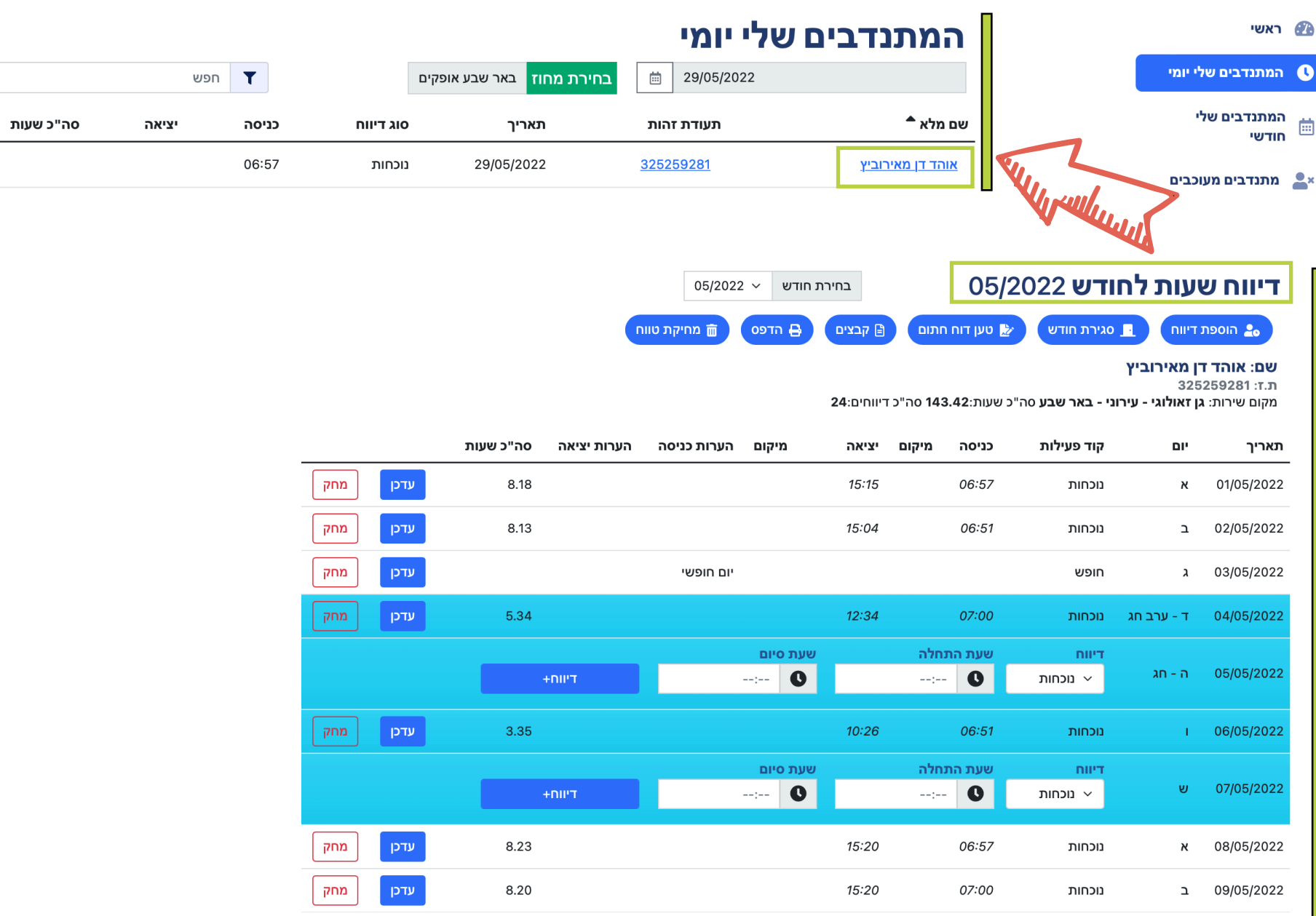

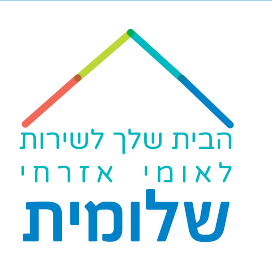

## לחיצה על ת*וודת ה<del>ל</del>הות*של המתנדב.ת תוביל למסך *האי<mark>צור האישי</mark>* של המתנדבת O

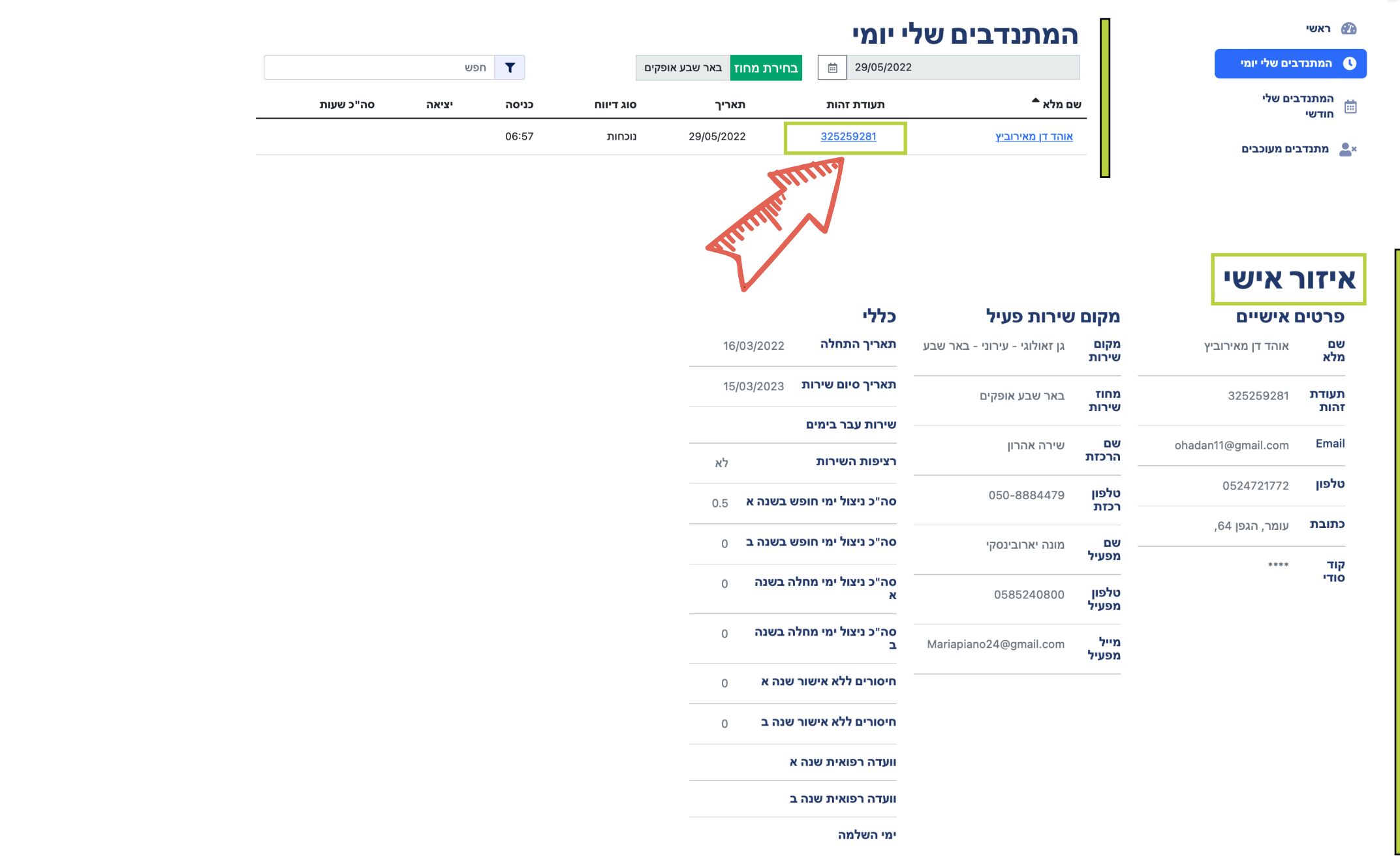

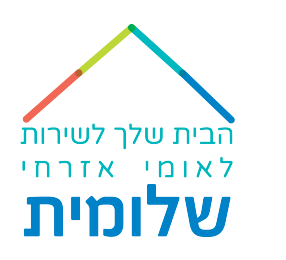

במסך **״המתנדבים שלי חודשי״** תראו את סיכום ההקלקות של אותו החודש של כל המתנדבות.ים.

גם פה, כשנלחץ על שם מלא נראה את דוח הנוכחות וכשנלחץ על תעודת הזהות נראה את האזור האישי.

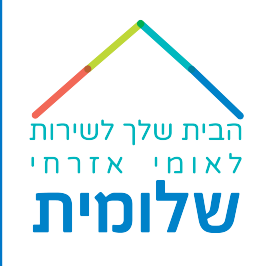

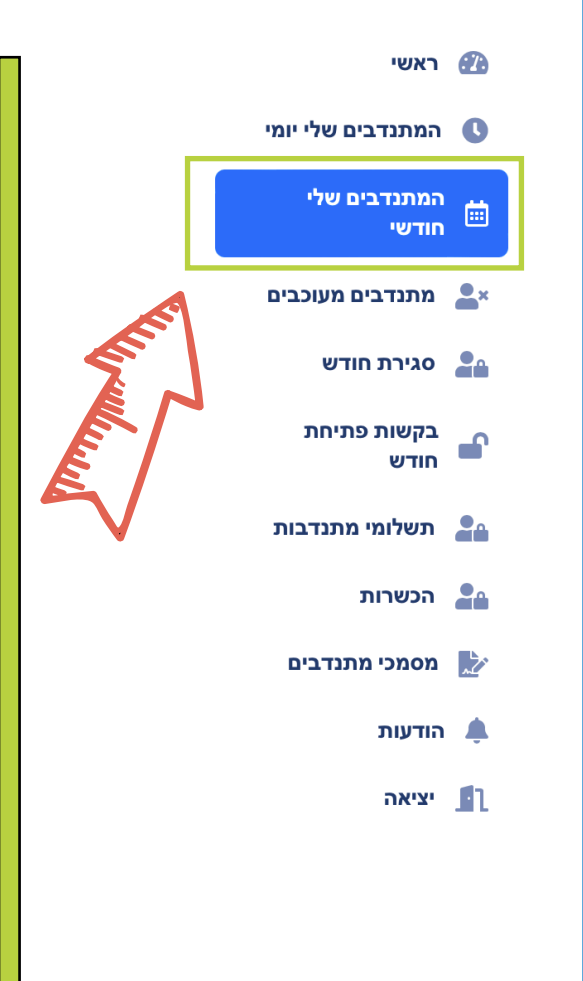

#### המתנדבים שלי חודשי

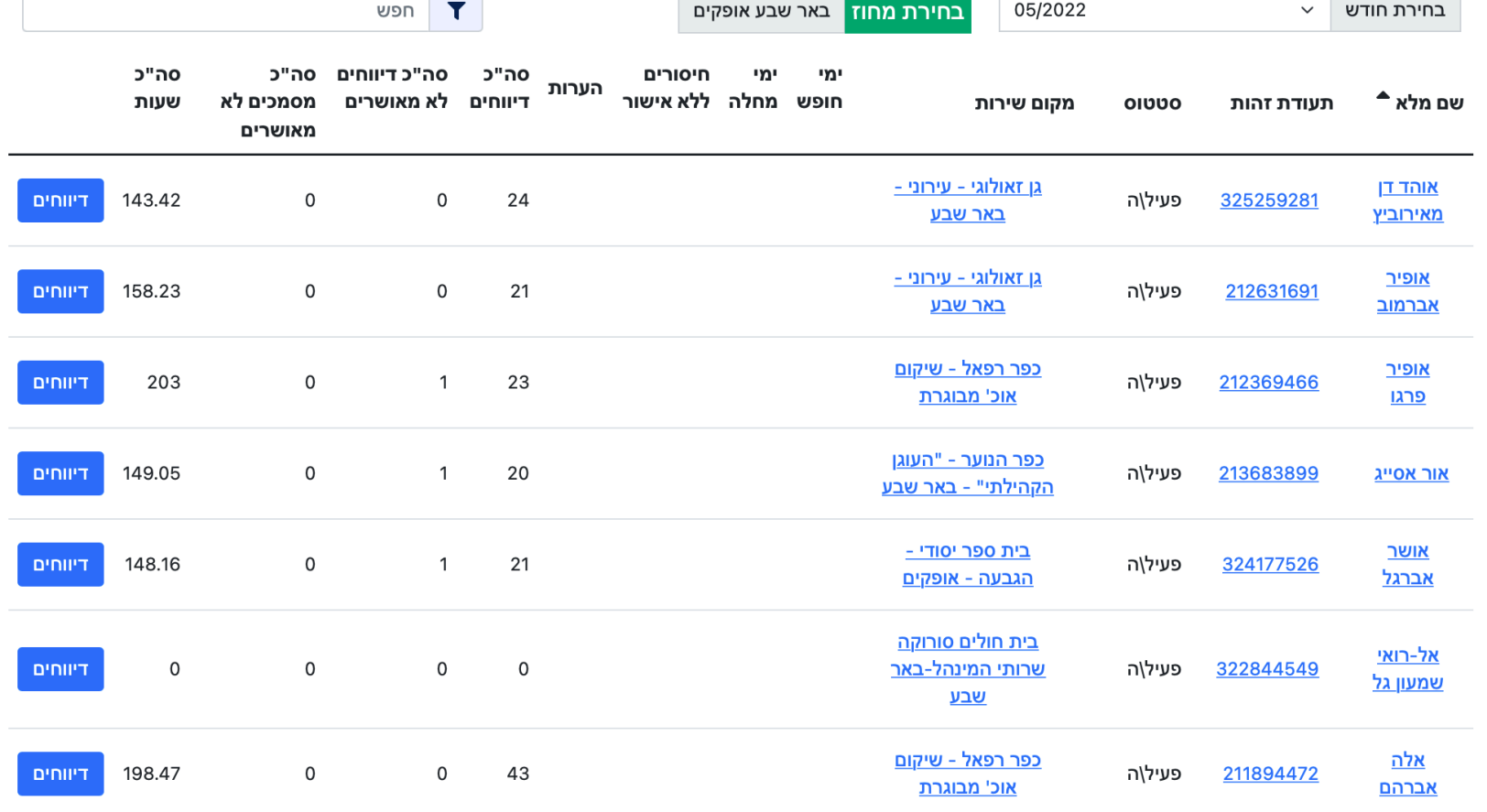

בעמודה *"סק"כ אסוכים לא ואושרים"* – מתנדבות.ים שיעלו אישור כלשהו לא תקין, אשר לא יאושר ע"י המטה, <mark>א</mark>

#### יהיה כתוב את מספר המסמכים שלא אושרו.

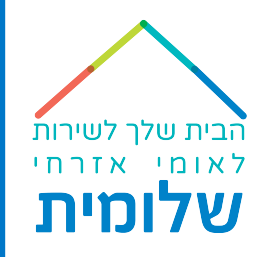

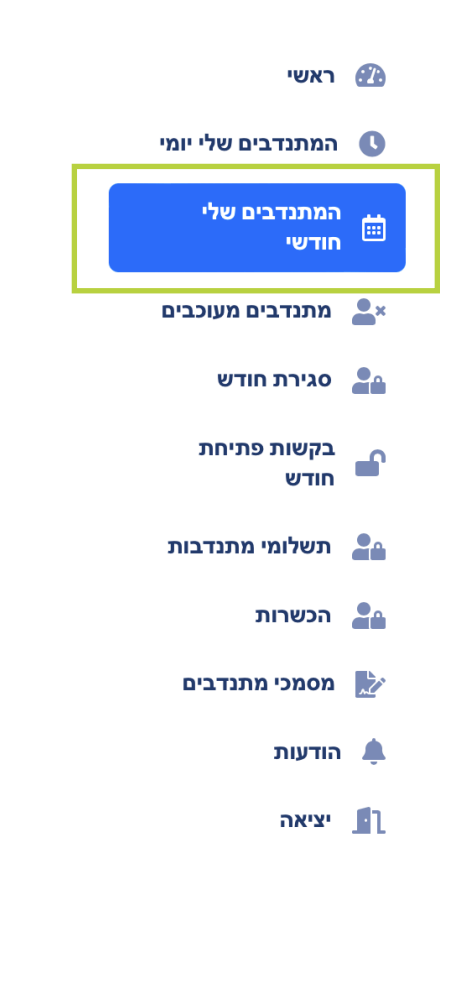

#### המתנדבים שלי חודשי

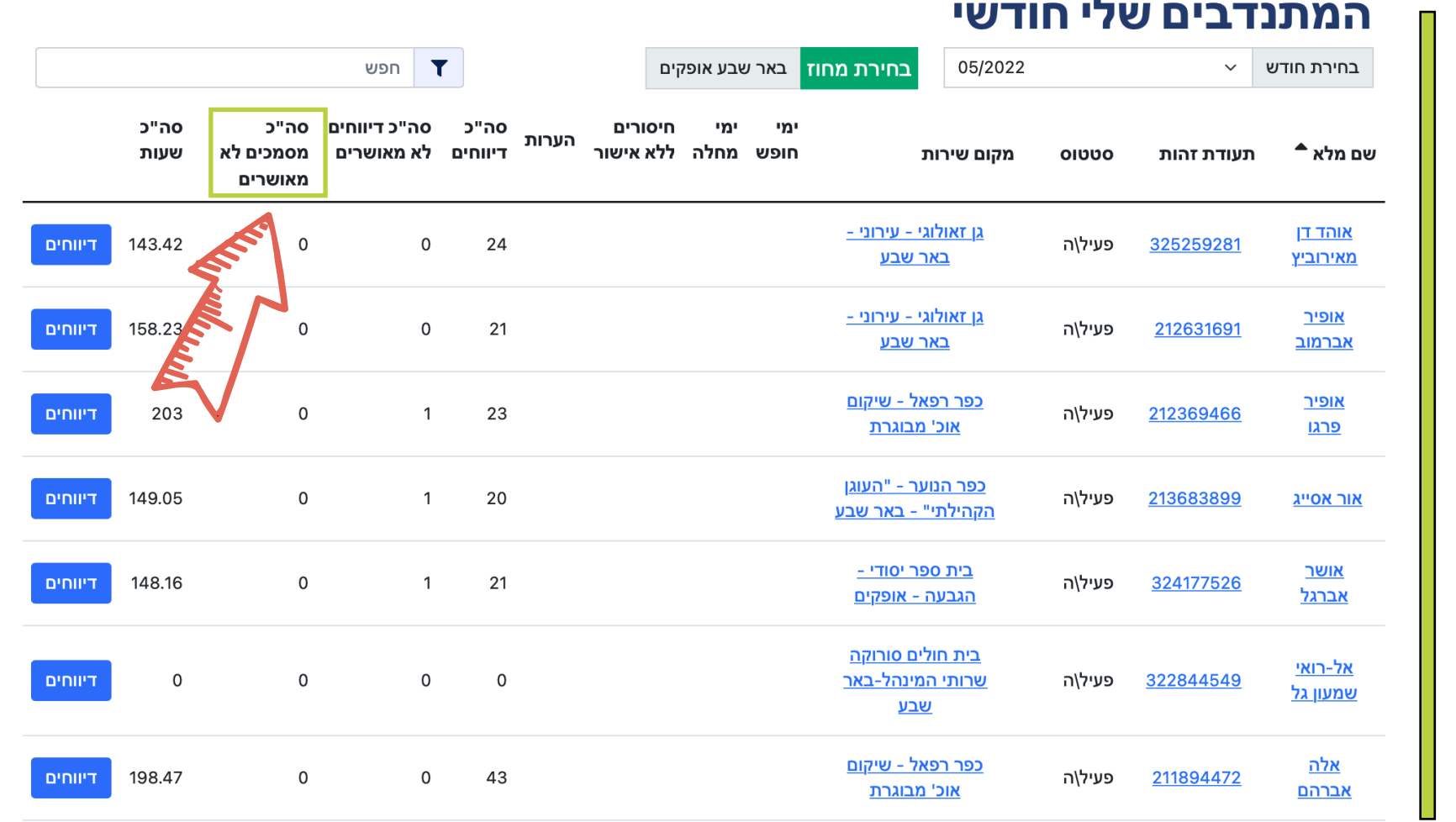

### בלחיצה על כפתור *ה?יווליף* יופיע <u>סיכום הדיווחים השנתי</u> של המתנדב.ת לשנה א' ושנה ב'

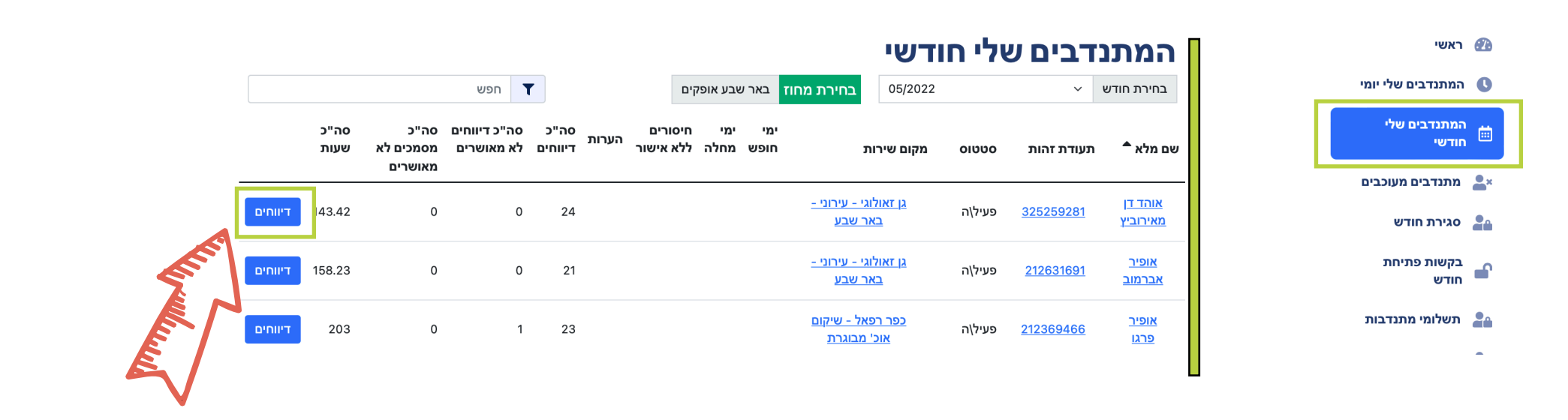

הבית שלך לשירות לאומי אזרחי שלומית

במסך סיכום דיווחים שנתי תוכלו לראות גם את *יאי ה<del>מ</del>ופש והאח<i>לה* שנוצלו באותו חודש : @

#### סיכום דיווחים שנתי

שם: אוהד דן מאירוביץ ת.ז: 325259281

וערה א

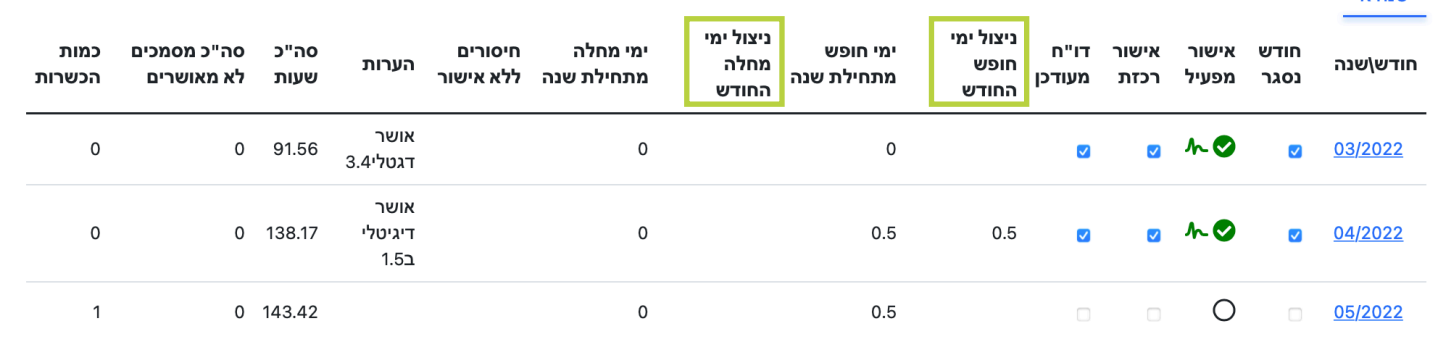

במסך **״המתנדבים שלי חודשי״** - במקרה של שינוי מקום שירות (אך ורק לאחר קבלת אישור מהמטה על שיבוץ במקום חדש) במידה ועדיין מופיע באפליקציה מקום השירות הקודם, יש ללחוץ על המקום שירות (בכחול עם קו מתחתיו) ואז נעבור לחלון חדש *״לריכת <i>אקוף שירות"* ובו נוכל לבחור את מקום השירות החדש.

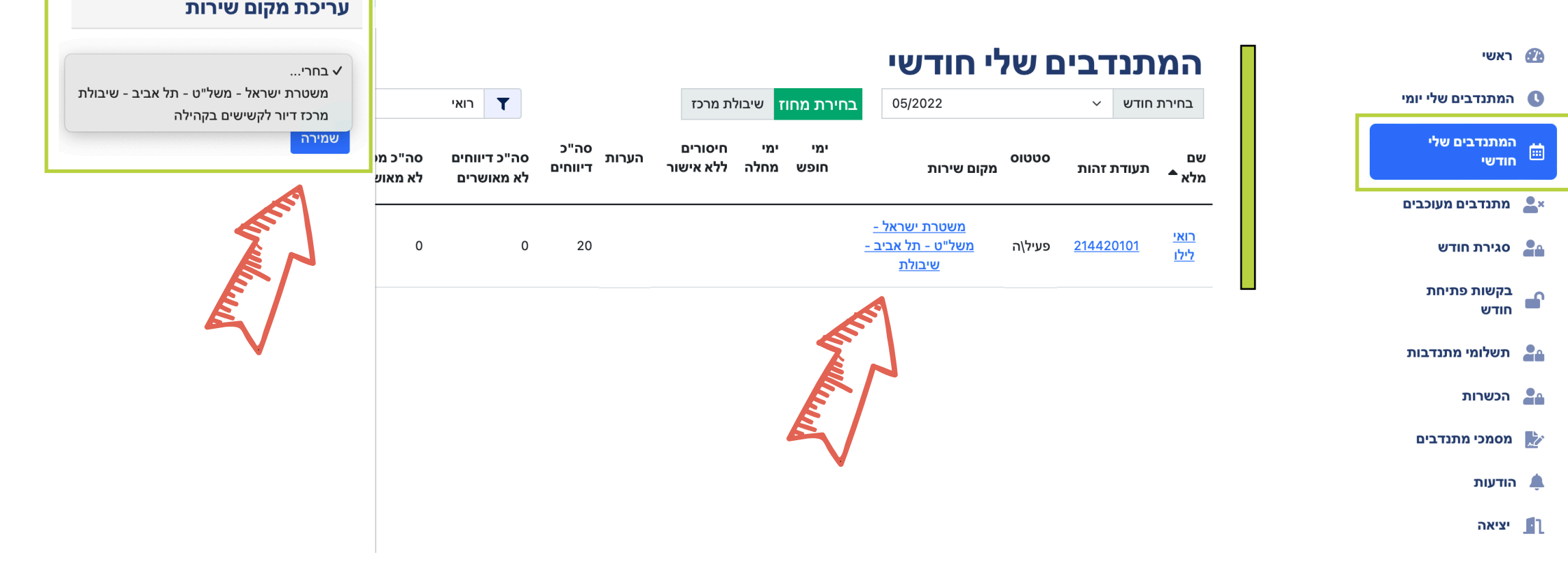

הבית שלך לשירות לאומי אזרחי שלומית

#### במסך **״מתנדבים מעוכבים״** תוכלו לראות את המתנדבות.ים המעוכבות.ים ע"פ בחירת חודש, כולל סיבת העיכוב (חריגה בימי חופש, שינוי תאריך סיום ועוד...)

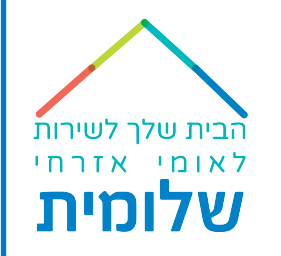

חודשי

סיבת עיכוב

חריגה של 10 ימים לשנות את תאריך ההפסקה ל13.2.22

**PERMIT ROOM** 

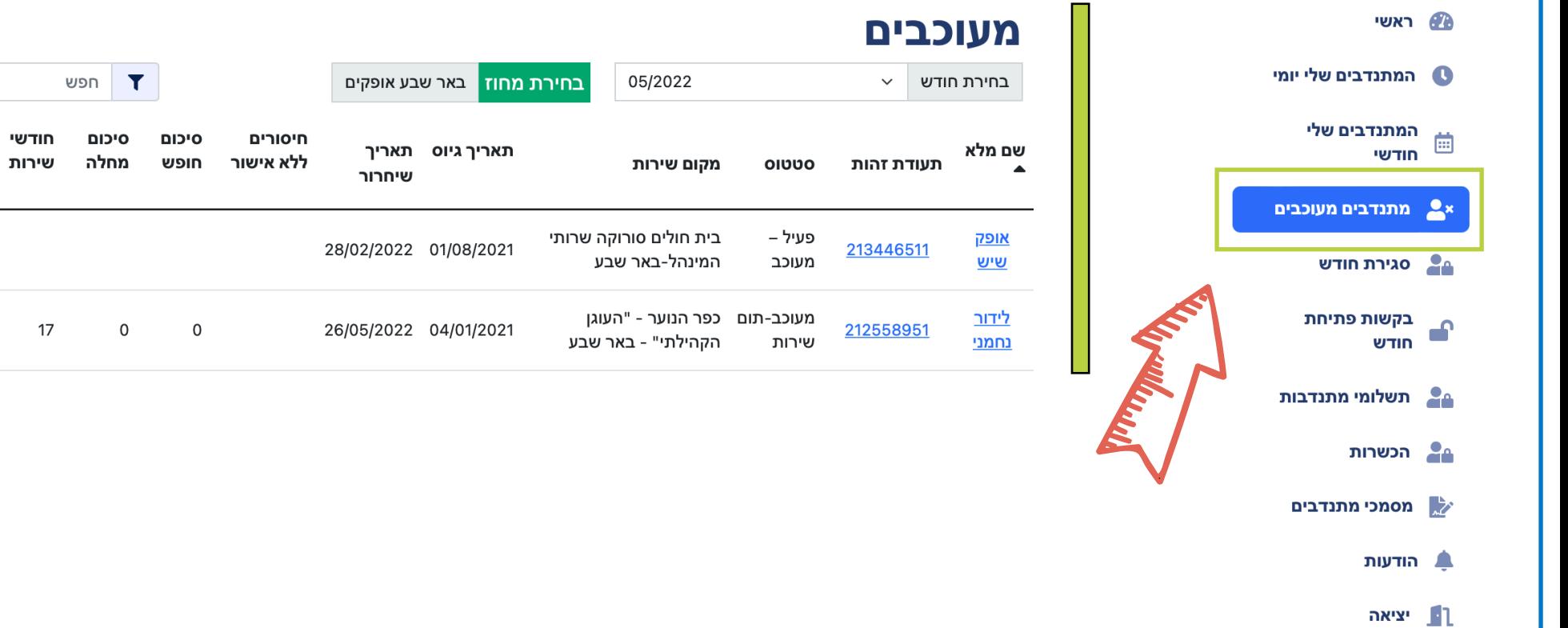

### מסך **״סגירת חודש״**

菌

.1 צפייה בדוח החודשי של המתנדב.ת, בלחיצה על קבצים ניתן לראות את הדוח החתום של המפעיל.ה

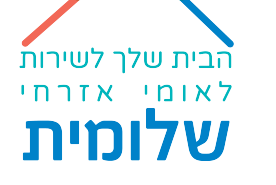

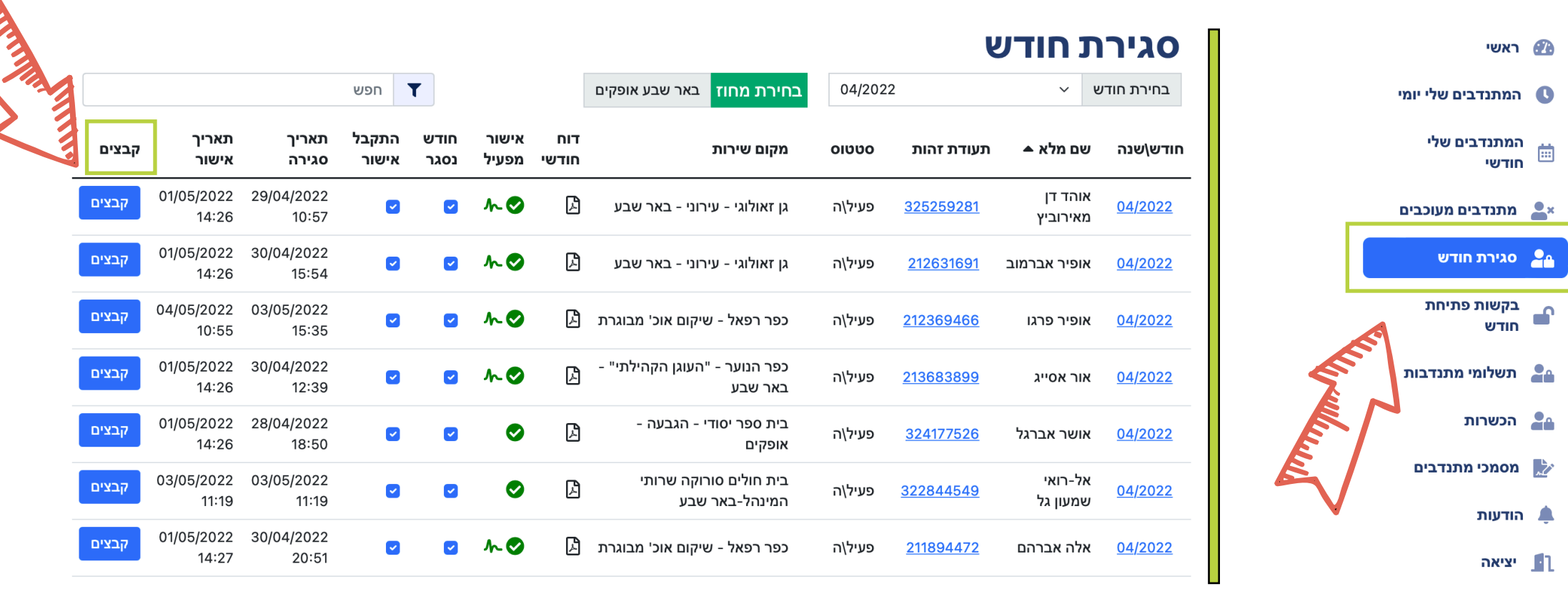

מסך **״סגירת חודש״**

.2 סטטוס חתימה דיגיטלית של המפעיל :

סימון חתימה עם V ירוק - המפעיל אישר את הדוח.

סימון חתימה עם V אפור - ממתין לאישור המפעיל.

סימון חתימה עם V אדום - המפעיל לא אישר את הדוח.

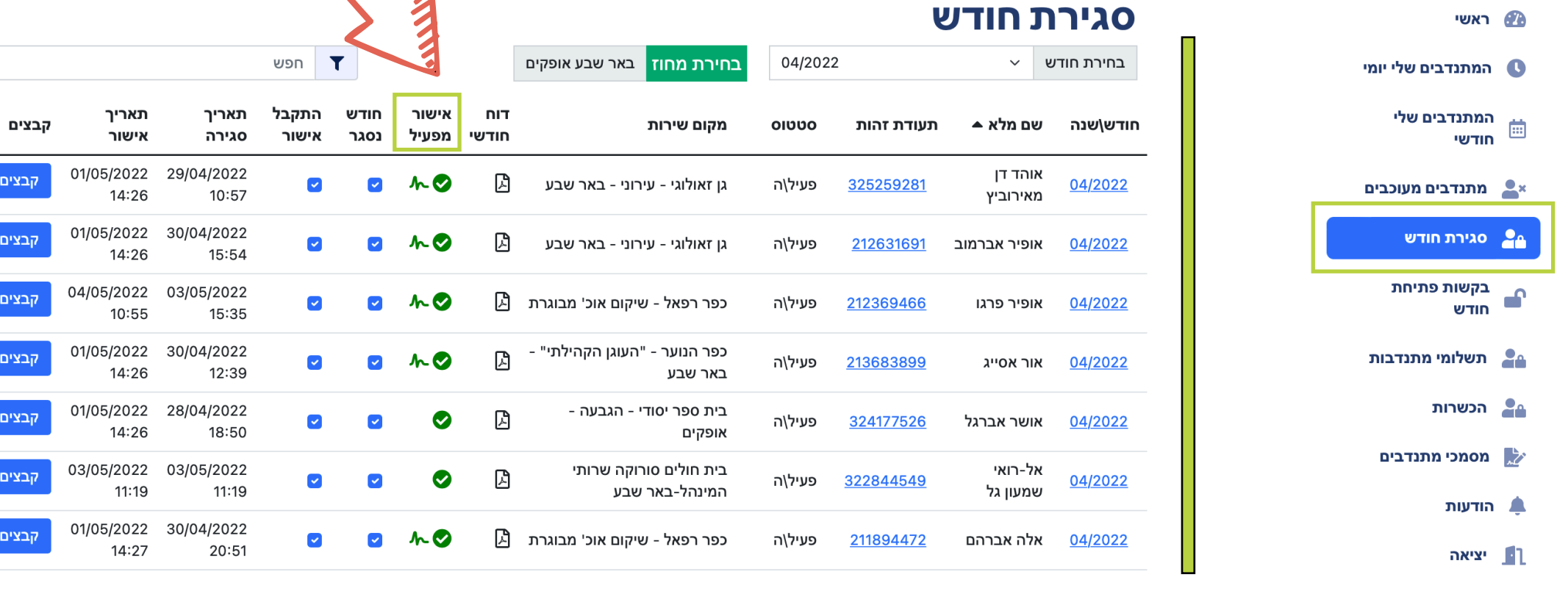

הבית שלך לשירות<br>לאומי אזרחי

שלומית

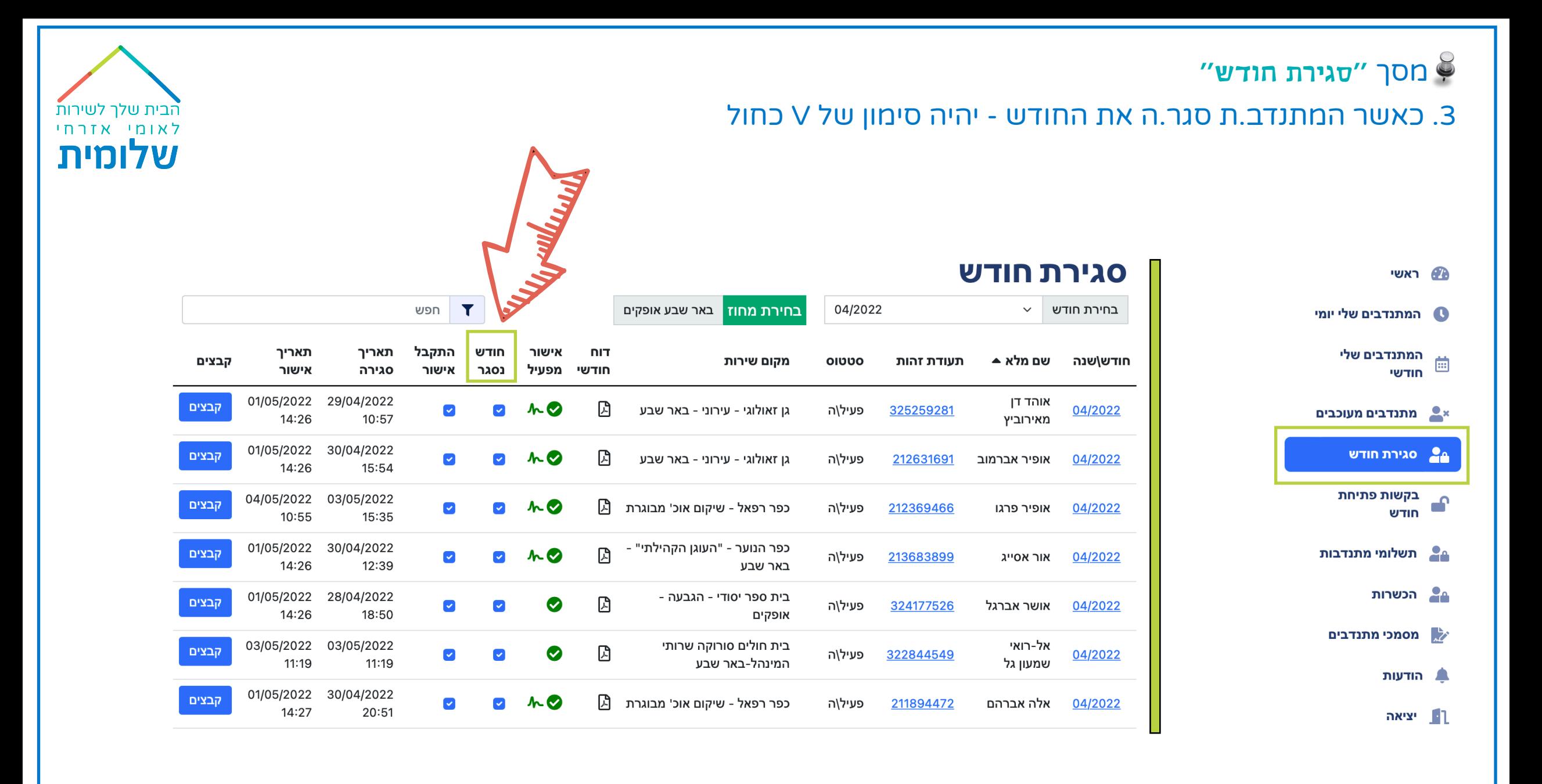

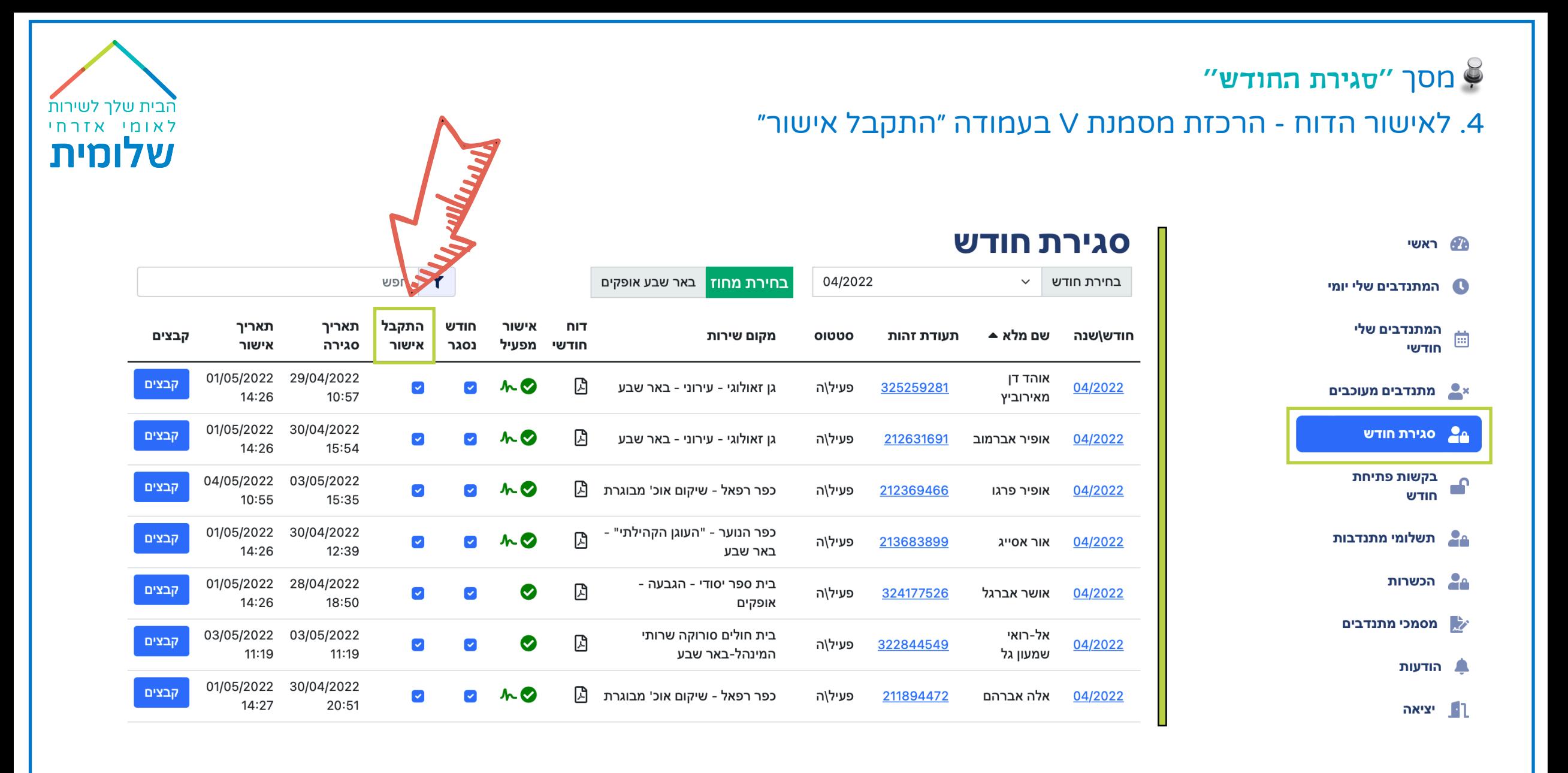

#### מסך **״סגירת חודש״**

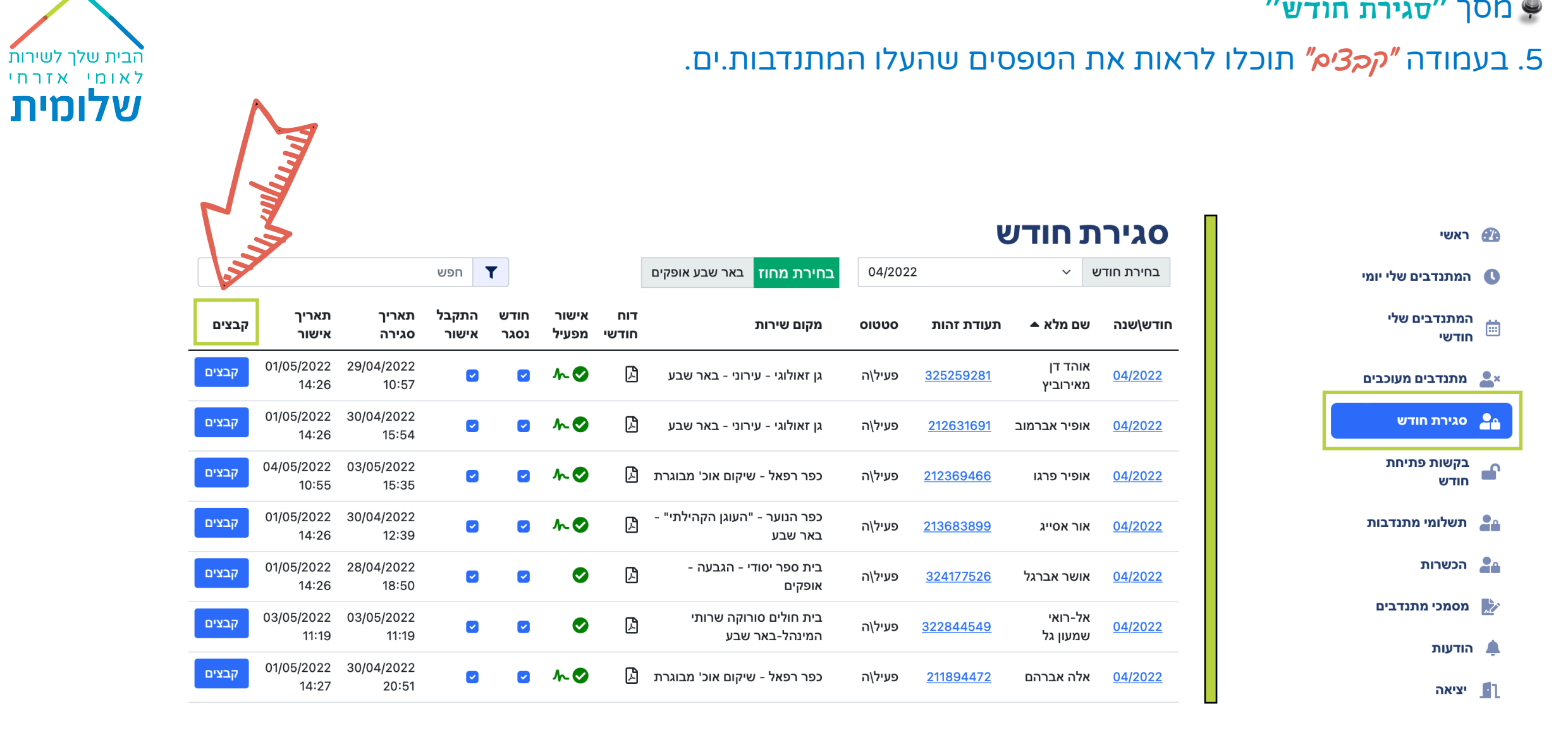

## מסך **״בקשות פתיחת חודש״**

במסך זה תראו את הבקשות של המתנדבות.ים לפתיחת חודש ותוכלו לאשר או לדחות את הבקשה.

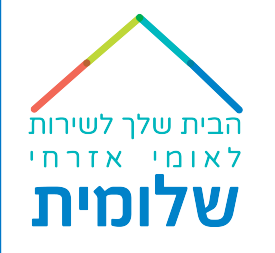

תאריך בקשה

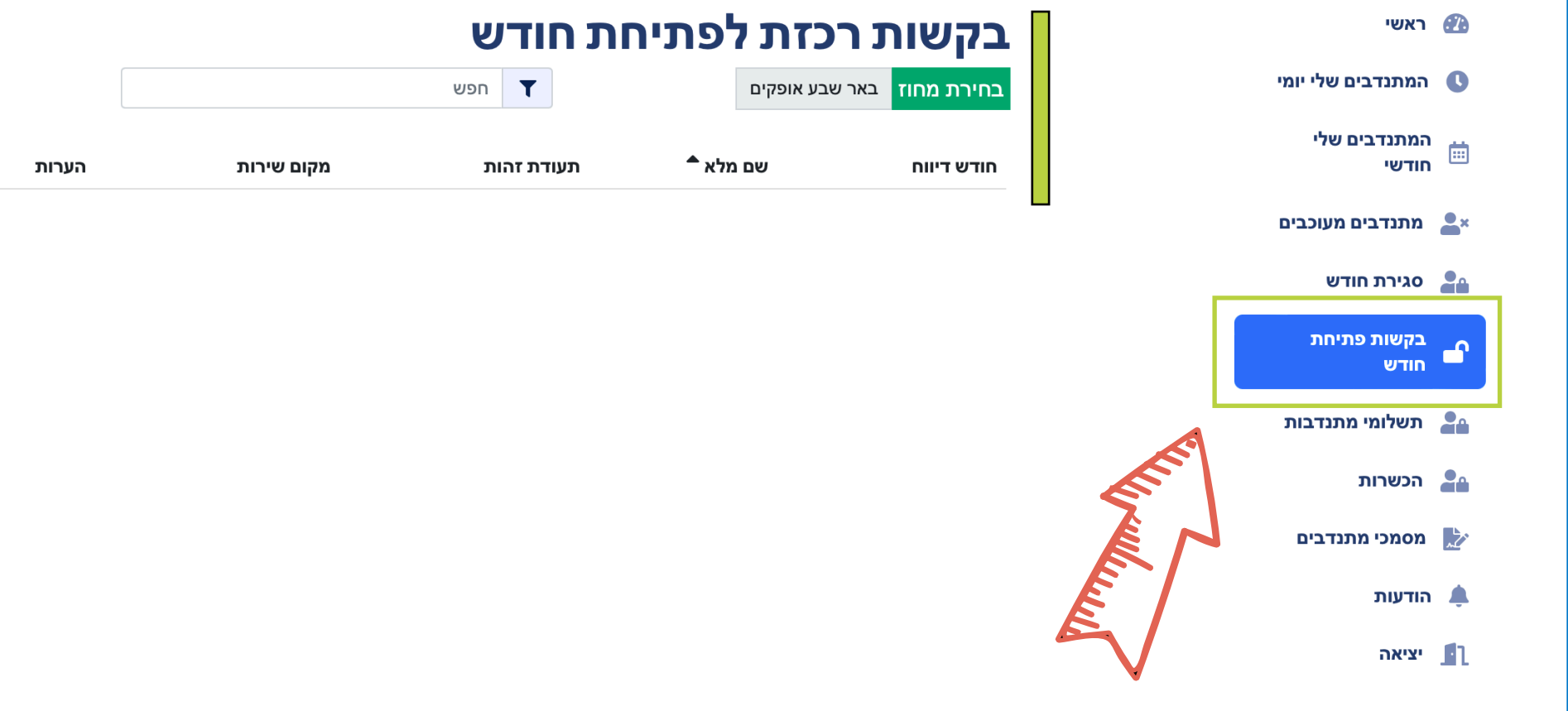

להסבר מפורט על תשלומי [המתנדבות](https://drive.google.com/file/d/1t3IXQXsgkHxl2fh8SZxjOCsCshSA3pM2/view?usp=sharing).ים לחצו כאן

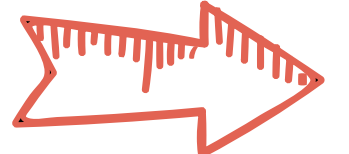

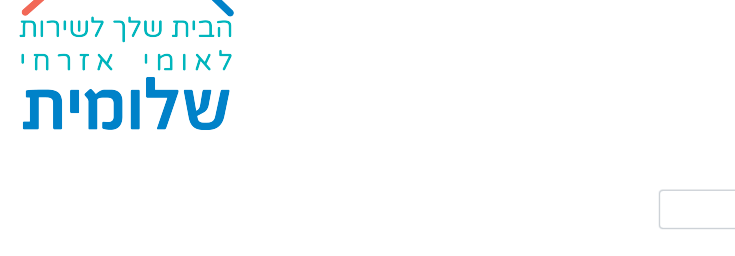

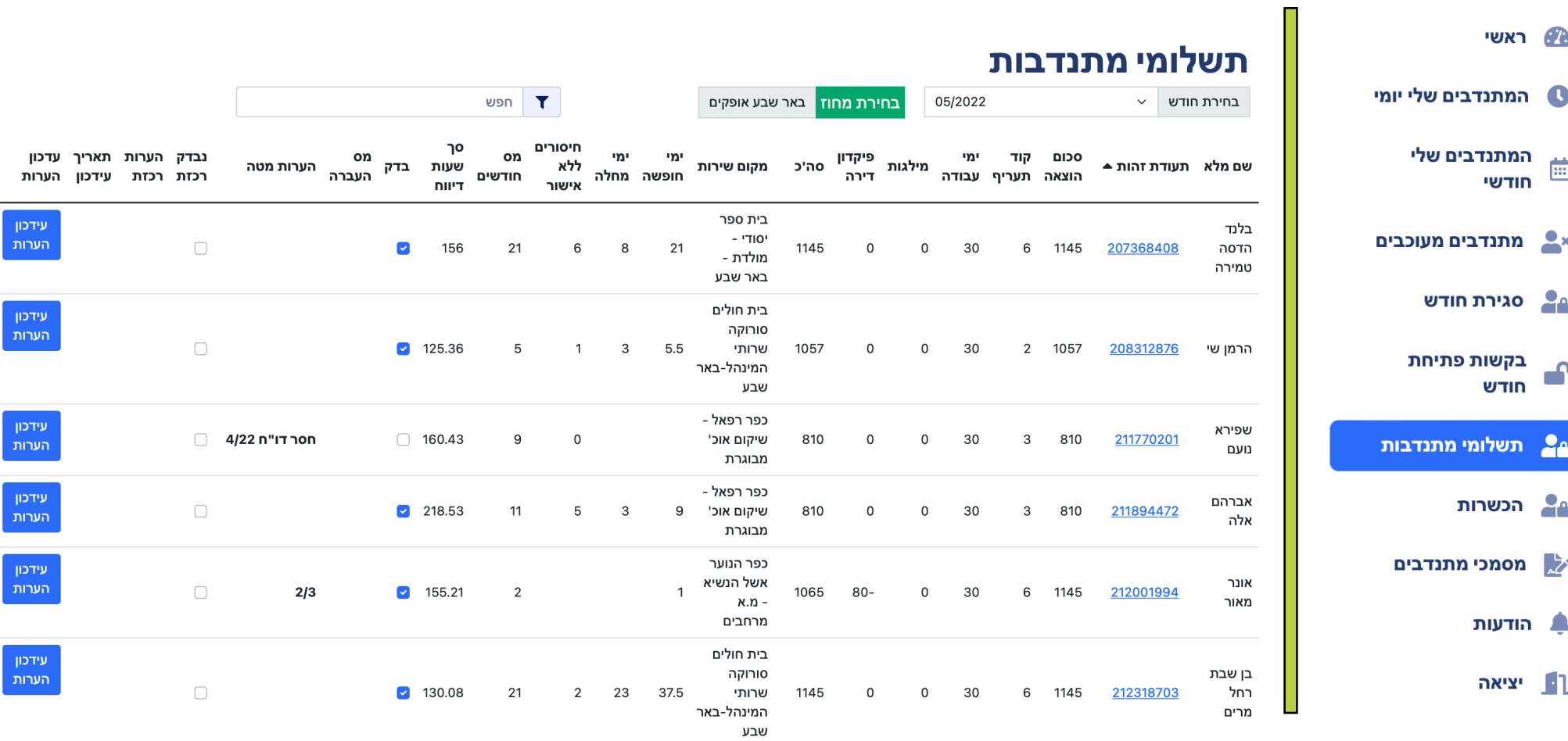

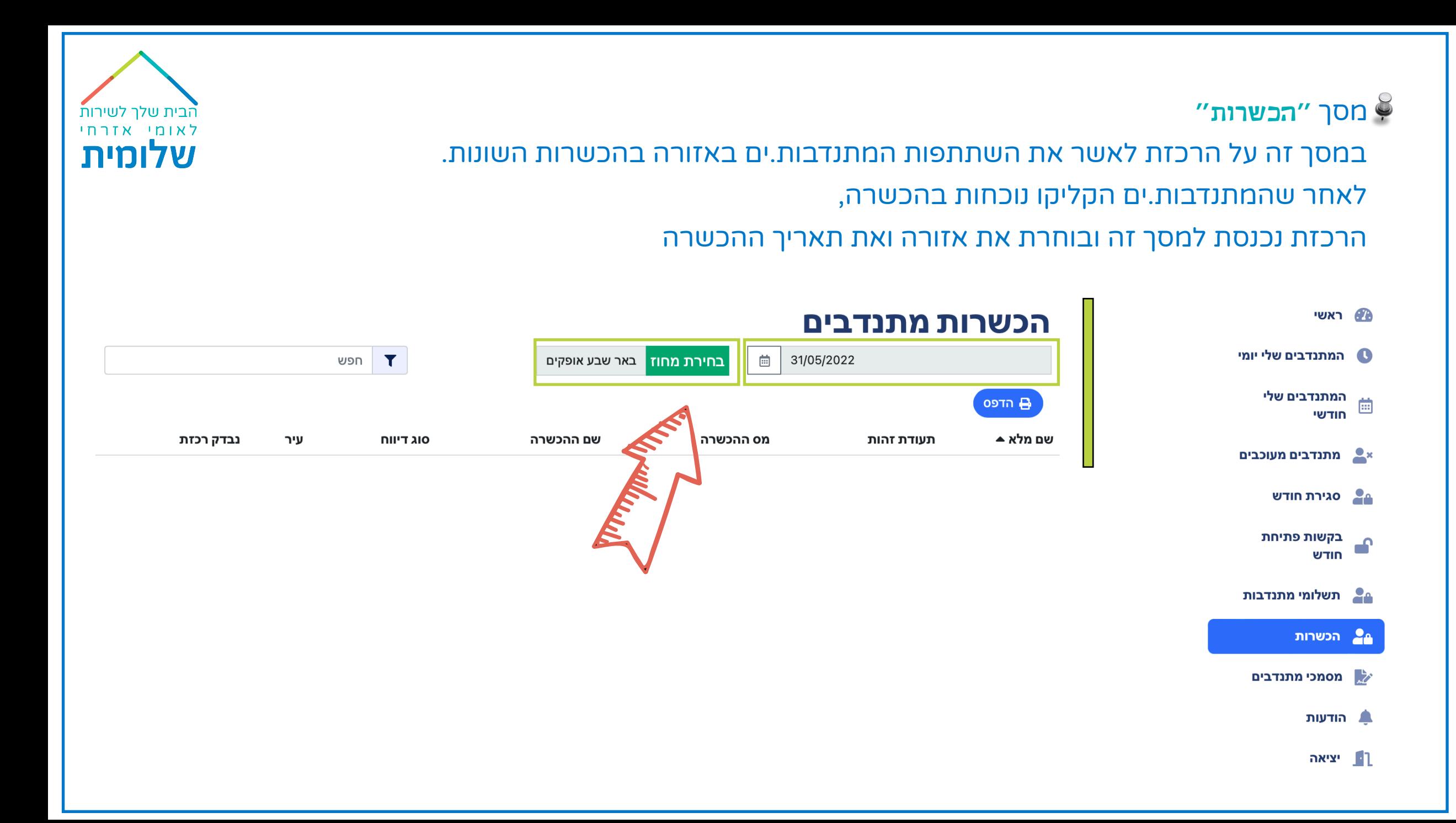

תפקיד הרכזת הינו לוודא כי המתנדב.ת שהקליק.ה אכן נכחה בהכשרה - ואז יש לסמן את עמודת ״*וכרי הכלת".* בנוסף, מתנדב.ת שהייתה ולא הקליקה - על הרכזת לוודא שהמתנדב.ת מקליק.ה ואז לאשר.

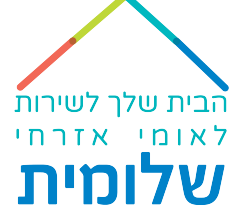

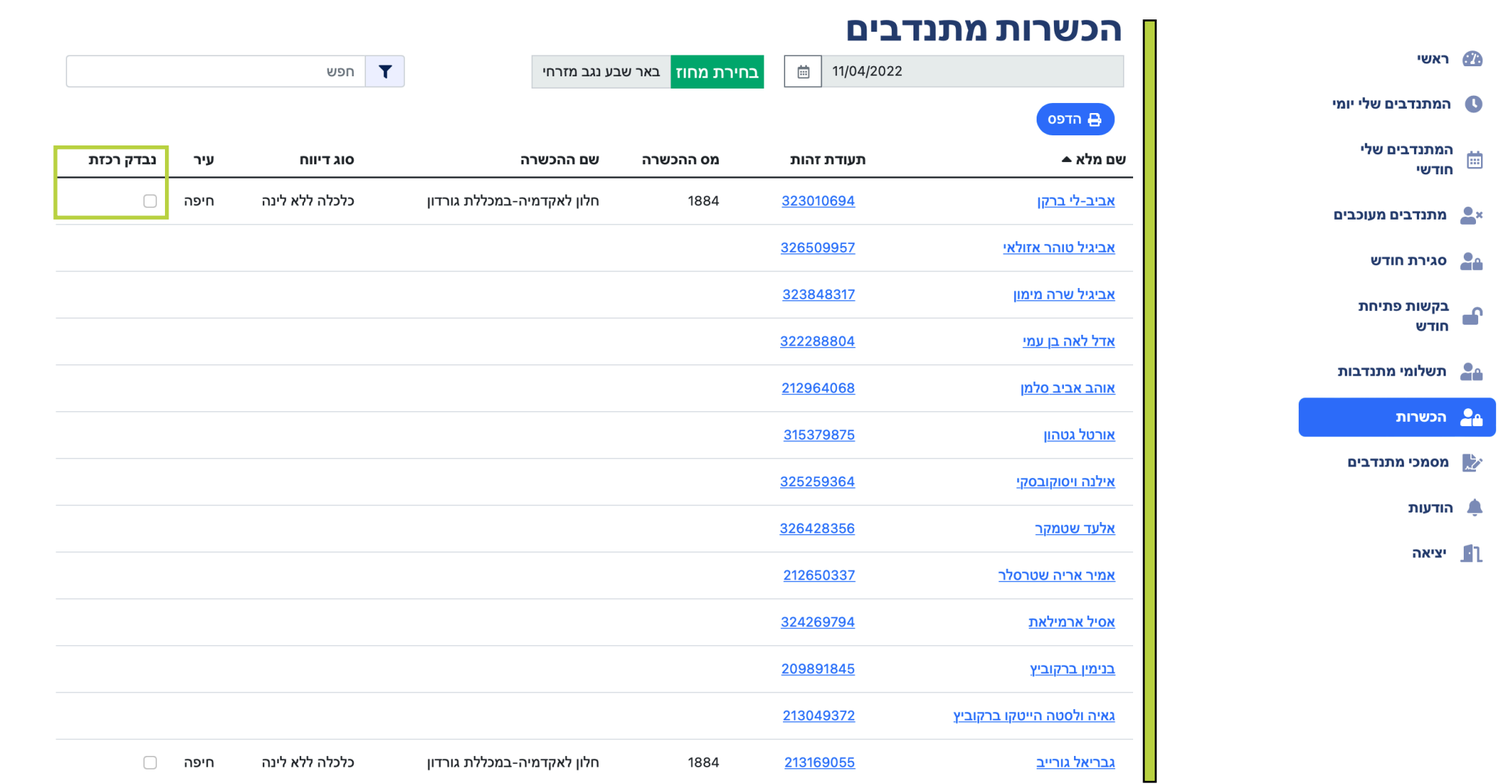

#### מסך **״מסמכי מתנדבים״**

 במסך זה ירוכזו המתנדבות.ים שקיבלו את מסמך סטטוס החוסרים לקראת סיום השנת השירות (חודשיים לפני תום השירות)

יש להיכנס למסך זה בעיקר חודשיים לפני סוף השנה אך גם במהלך השנה - עבור הגולשות.ים ;

ולוודא שהמתנדב.ת העומד.ת בפני סיום - קורא.ת וחותמ.ת על המסמך

(רצוי בשיחה אישית במקום השירות אך אם לא מתאפשר - ליצור קשר בדרך אחרת)

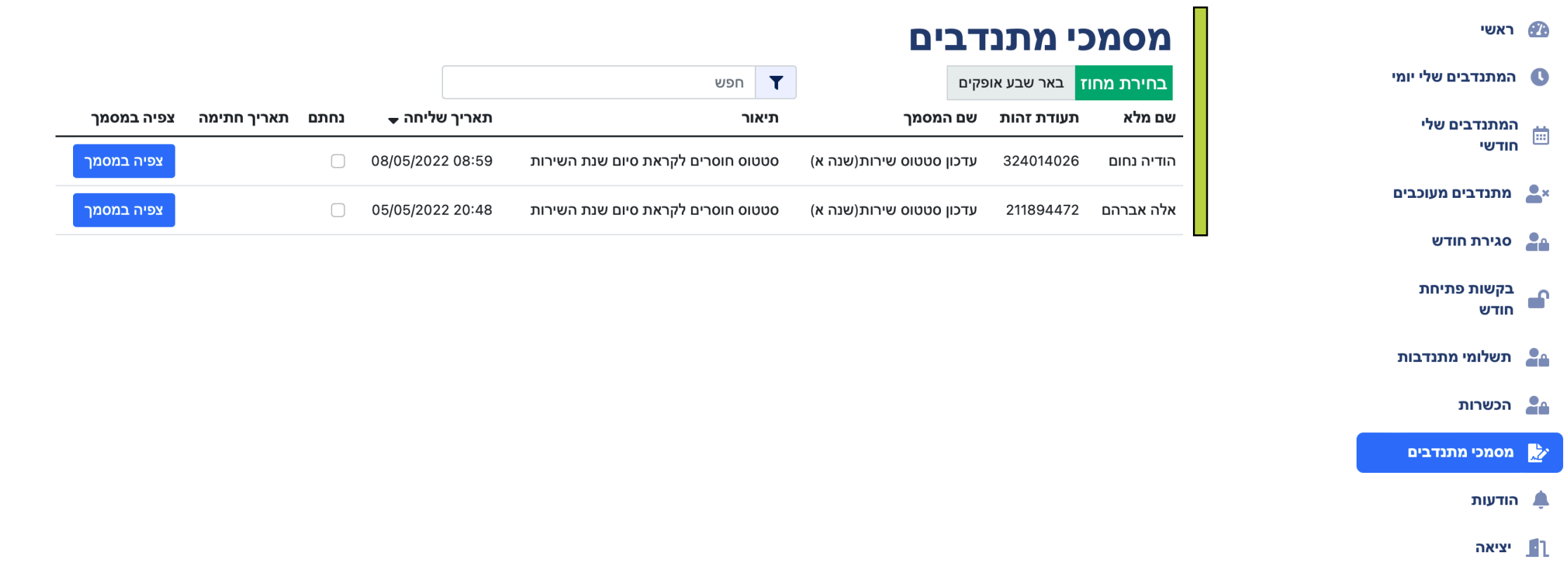

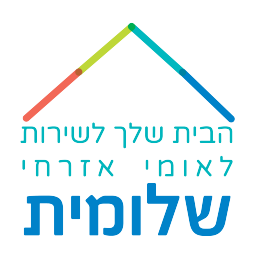

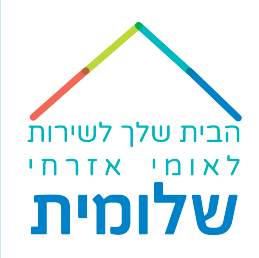

# בהצלחה!

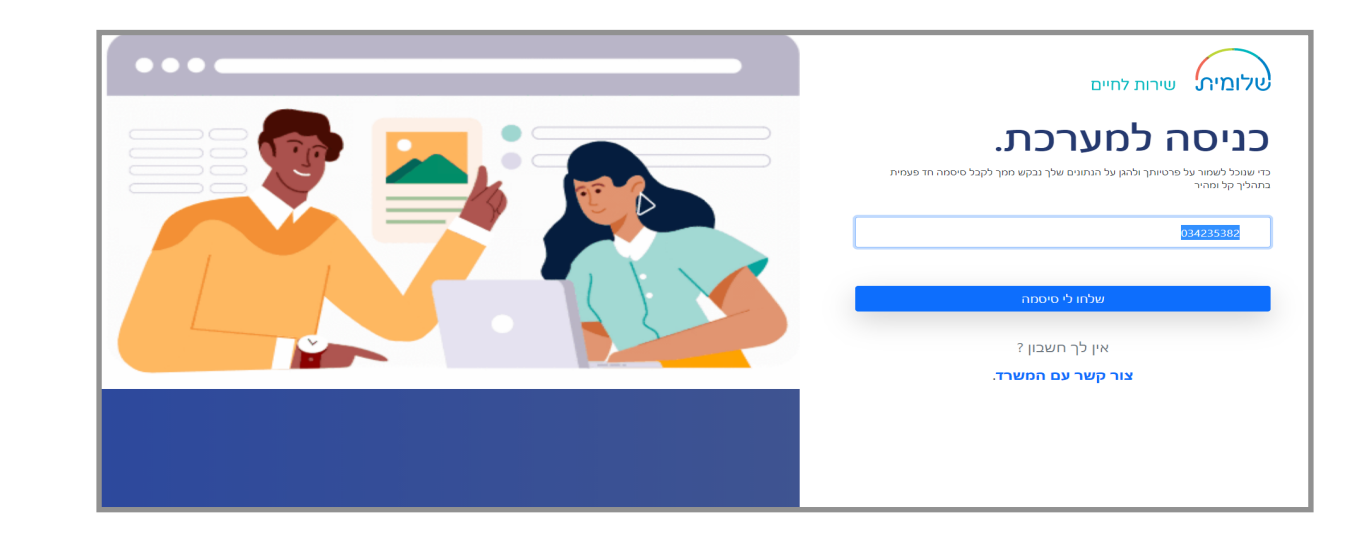